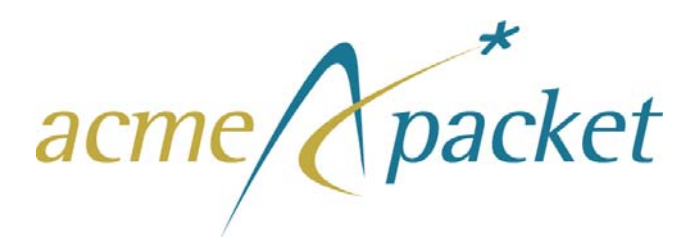

### Net-Net® 4250 SD Memory Upgrade Installation Guide

Release Version 1.0

Acme Packet, Inc. 71 Third Avenue Burlington, MA 01803 USA t 781-328-4400 f 781-425-5077 <http://www.acmepacket.com>

Last Updated: December 8, 2006 Document Number: 400-0082-10

#### **Notices**

©2002—2006 Acme Packet, Inc., Burlington, Massachusetts. All rights reserved. Acme Packet®, Session Aware Networking<sup>®</sup>, Net-Net<sup>®</sup>, and related marks are registered trademarks of Acme Packet, Inc. All other brand names are trademarks, registered trademarks, or service marks of their respective companies or organizations.

Patents Pending, Acme Packet, Inc.

The Acme Packet Documentation Set and the Net-Net systems described therein are the property of Acme Packet, Inc. This documentation is provided for informational use only, and the information contained within the documentation is subject to change without notice.

Acme Packet, Inc. shall not be liable for any loss of profits, loss of use, loss of data, interruption of business, nor for indirect, special, incidental, consequential, or exemplary damages of any kind, arising in any way in connection with the Acme Packet software or hardware, third party software or hardware, or the documentation. Some jurisdictions do not allow the exclusion or limitation of incidental or consequential damages, so the above exclusions may not apply. These limitations are independent from all other provisions and shall apply notwithstanding the failure of any remedy provided herein.

Copying or reproducing the information contained within this documentation without the express written permission of Acme Packet, Inc., 71 Third Avenue, Burlington, MA 01803, USA is prohibited. No part may be reproduced or retransmitted.

## **About This Guide**

### **Overview**

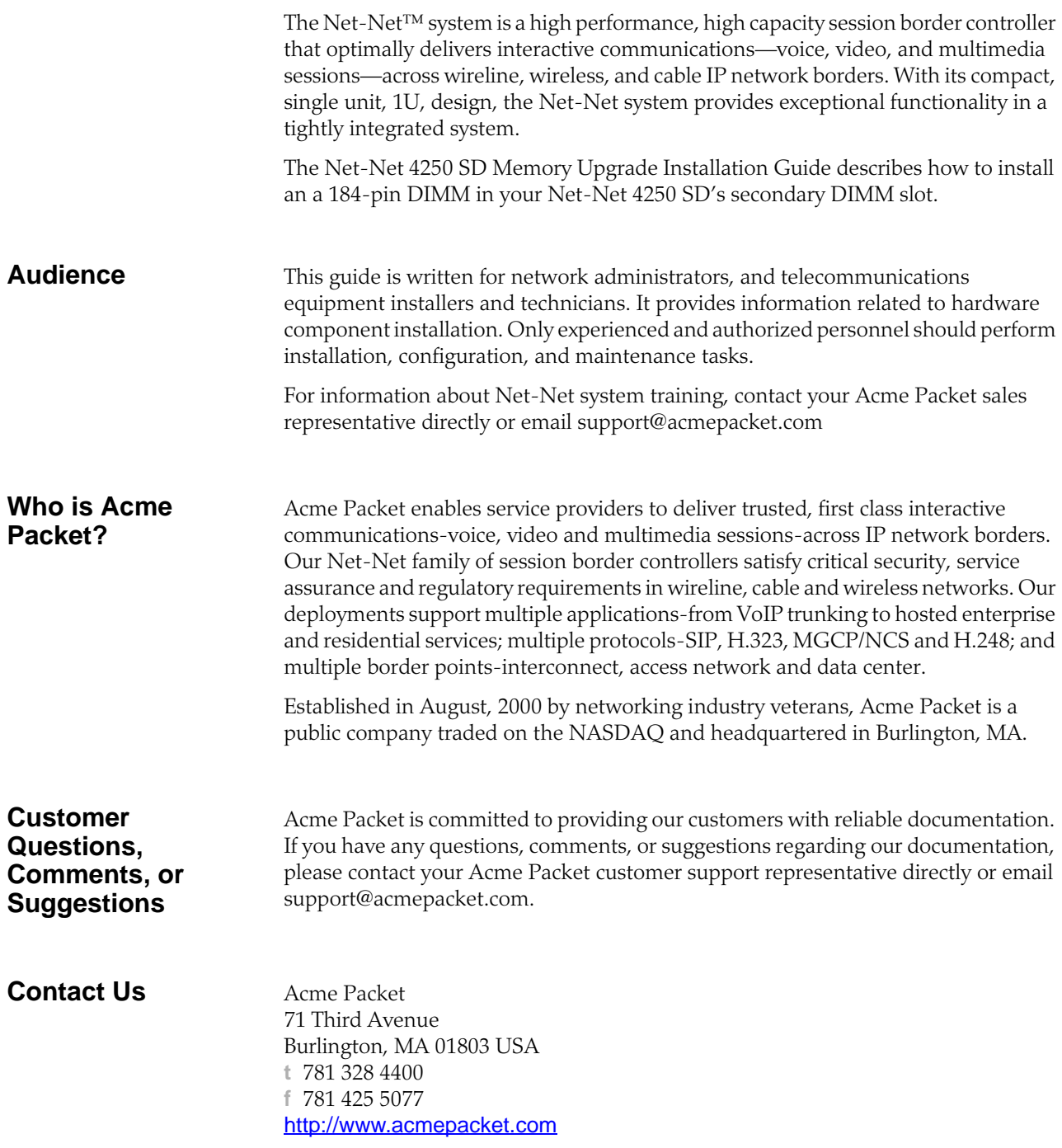

*ABOUT THIS GUIDE*

# **Memory Upgrade Installation**

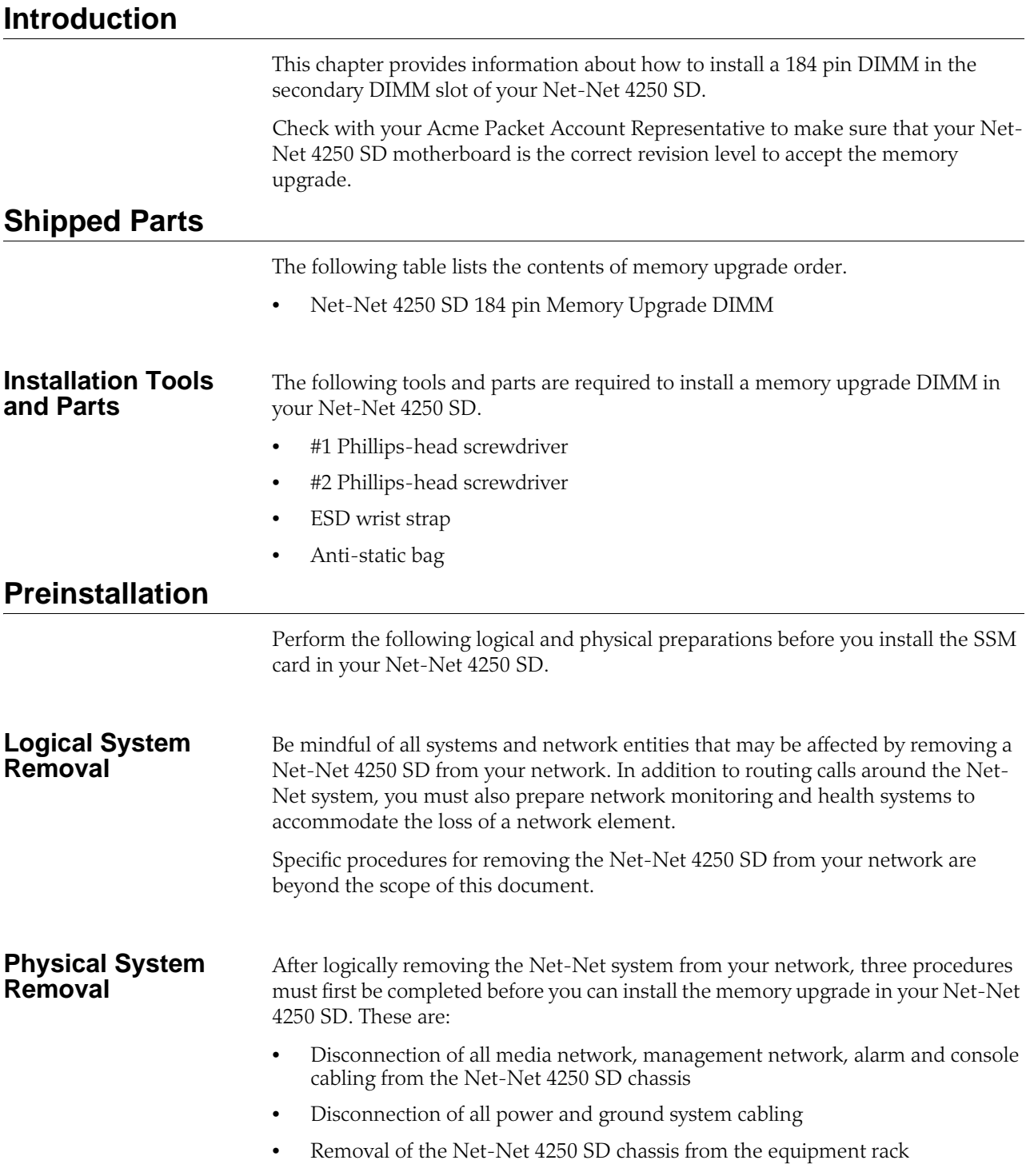

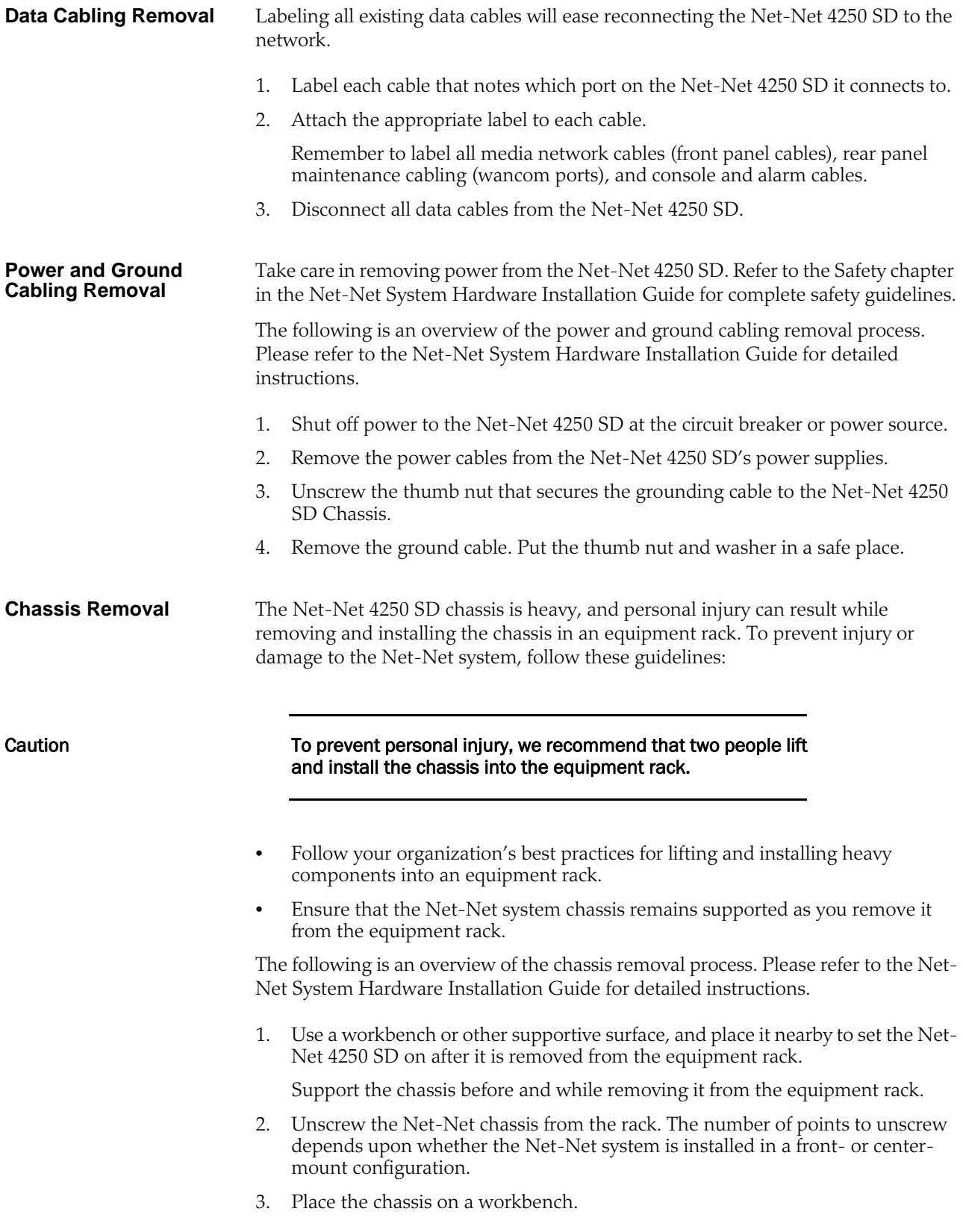

**Hardware Removal** The rack ears which are used to secure the Net-Net 4250 SD to the equipment rack must be removed before you can open the chassis.

#### For center-mount configurations:

1. Remove the left rack ear by unscrewing the three screws.

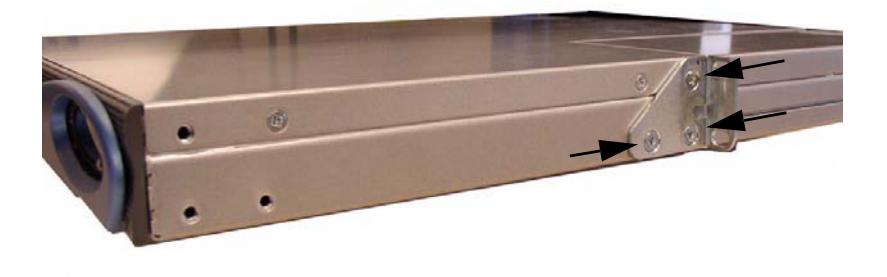

2. Remove the right rack ear by unscrewing the three screws.

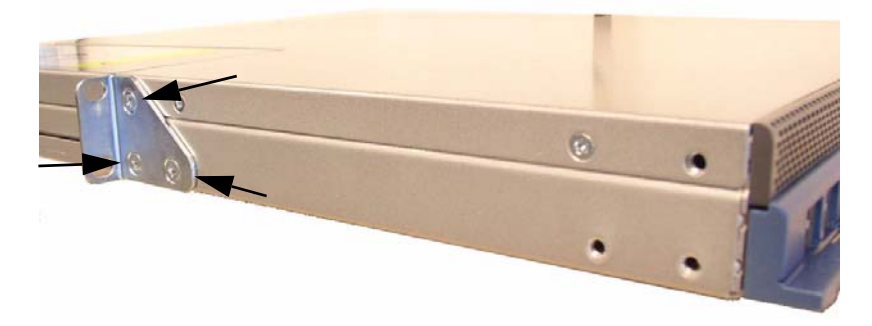

3. Set the rack ears and screws aside.

#### For front-mount configurations:

1. Remove the left rack ear by unscrewing the three screws.

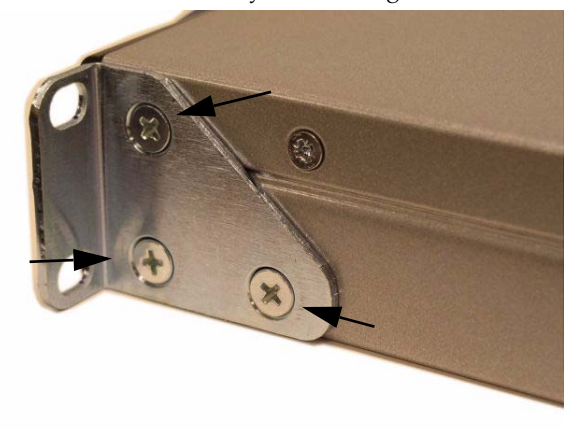

2. Remove the right rack ear by unscrewing the three screws.

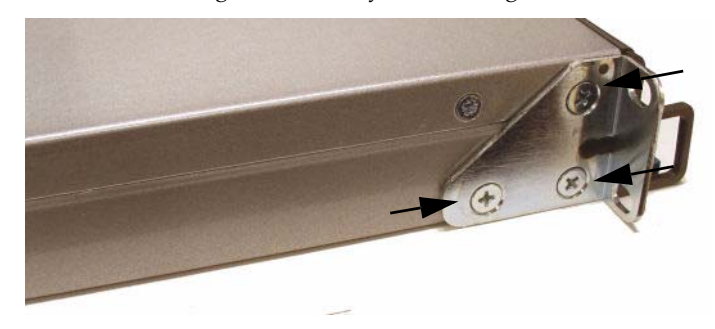

Note: You do NOT need to remove the rack slide rails.

3. Set the rack ears and screws aside.

**Opening the Chassis** Because the chassis lid is tightly secured to the chassis, a moderate amount of force is needed to disengage the lid.

Caution **Before opening the Net-Net 4250 SD chassis, ground yourself** using an ESD wrist strap or other comparable grounding system. Failure to do so could damage the memory upgrade or the Net-Net 4250 SD chassis.

> 1. Unscrew the two countersunk screws on each side of the Net-Net 4250 that hold the chassis cover to the chassis.

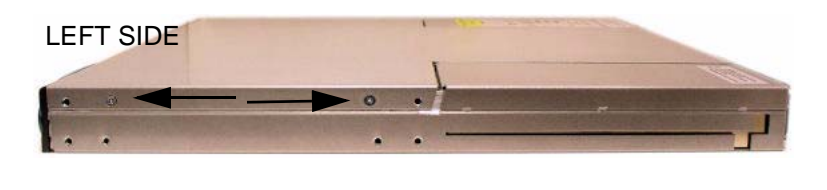

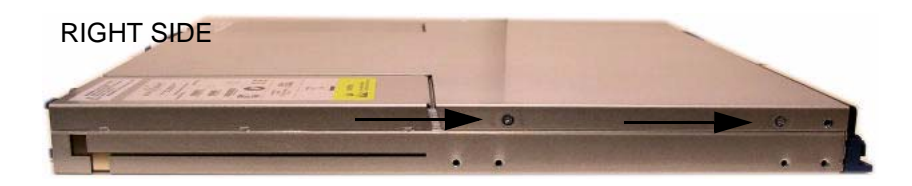

2. Set these screws aside.

3. Place both palms on the rear of the chassis lid as noted in the photograph. Press down to compress the EMI gasket.

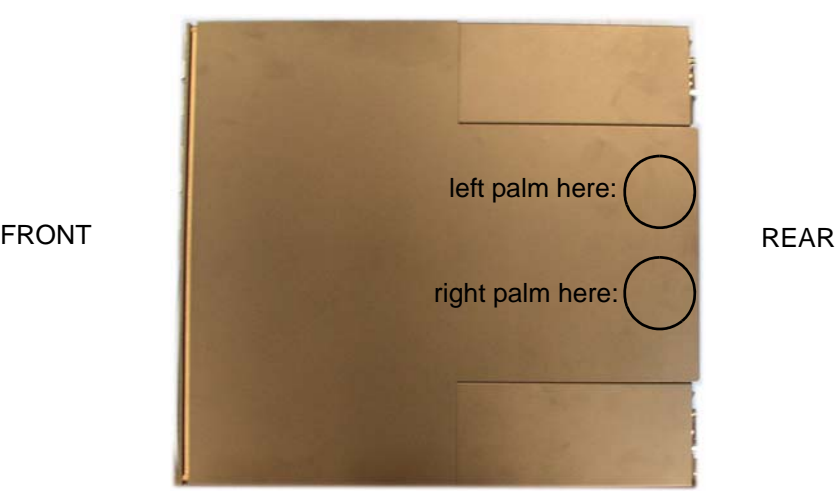

4. Force a down and rearward pressure to move the chassis lid backward by about 1/4". The lid will make a snapping sound after it travels fully toward the chassis rear. This requires moderate force.

With your palms on the chassis lid, curl your fingers around the chassis edge and place them against the fan module. In this position you can press downward on the chassis lid and pull the lid toward the rear in one motion.

5. Set the lid aside.

#### **Memory Upgrade Installation**

Once the Net-Net 4250 SD chassis is open, memory upgrade installation is straightforward. The memory upgrade plugs into the Net-Net 4250 SD motherboard's secondary DIMM slot. It is secured to by two ejector clips, and no tools are required.

To minimize the risk of damaging any components on the Net-Net 4250 SD's motherboard, you should remove the DIMM in the primary DIMM slot prior to installing the upgrade.

The memory upgrade is shown in the following photograph. Note the notch in the bottom left location. This is referenced for correct installation.

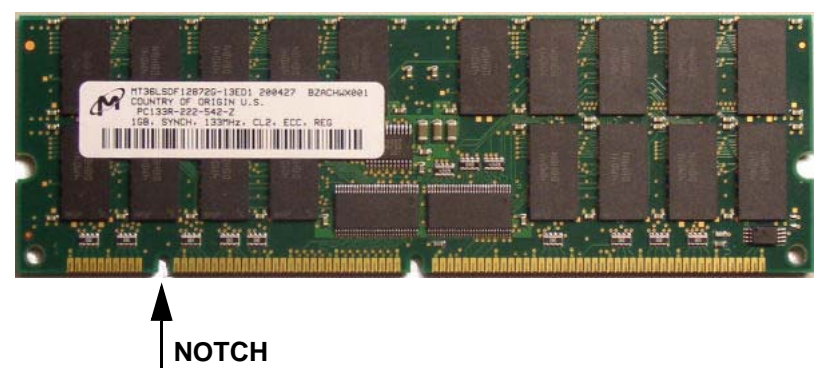

Caution **Before handling the memory upgrade, ground yourself using** an ESD wrist strap or other comparable grounding system. Failure to do so could damage the memory upgrade or the Net-Net 4250 SD chassis.

> 1. Note the region on the Net-Net 4250 SD motherboard where the DIMM slots are located. In the photograph below, the base memory is installed in the primary DIMM slot. The secondary DIMM slot is hidden in this image.

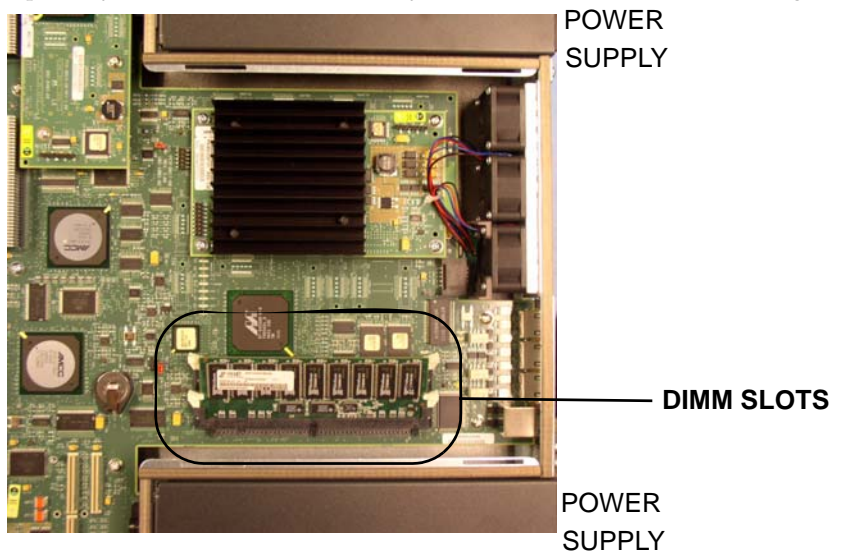

2. Place a finger on each white DIMM slot ejector clip. Simultaneously push them outward. The clips make a "click" as the DIMM is drawn out of the DIMM slot.

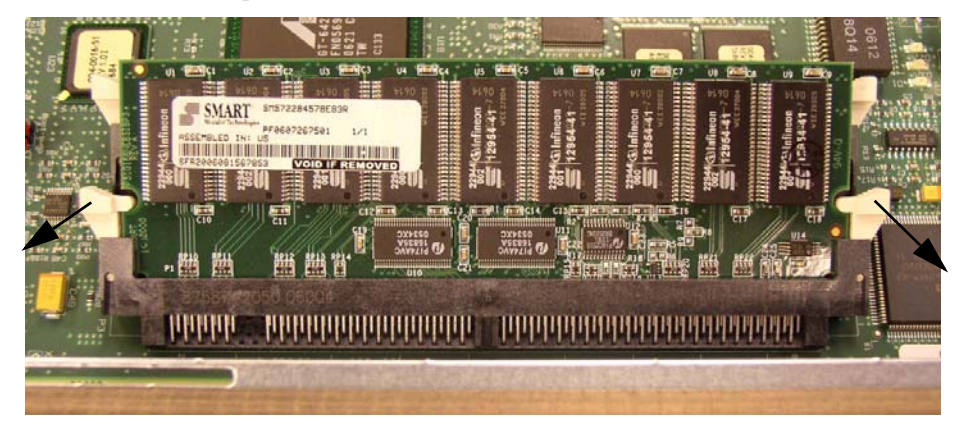

Place this DIMM in an anti-static bag while performing the rest of the installation.

3. Note the location of the circled secondary DIMM slot where you install the memory upgrade. Pivot both DIMM ejector clips outward prior to installation.

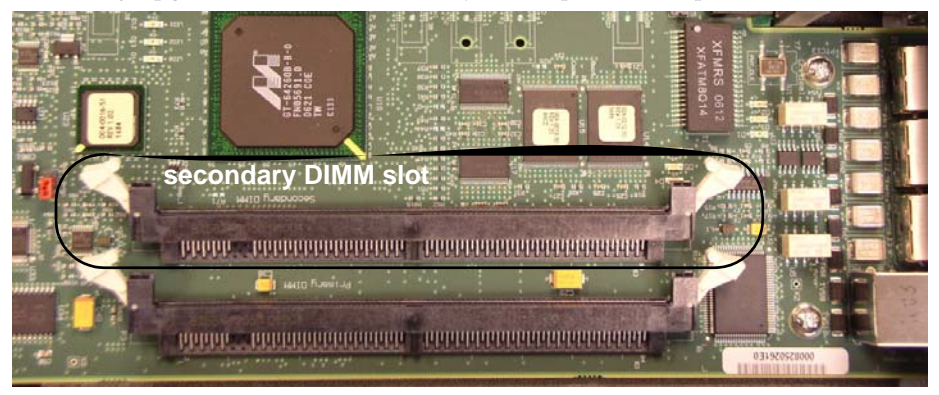

4. Slide the memory upgrade into the secondary DIMM slot. The memory upgrade must be orientated with the notch on the left side.

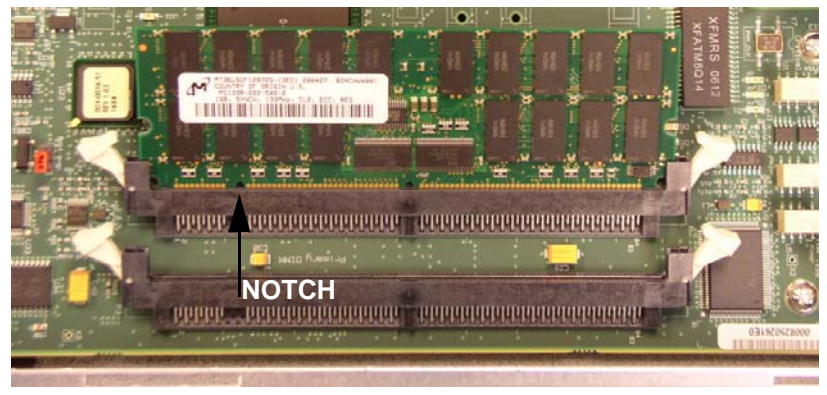

5. Push the memory upgrade directly into the DIMM slot at a 22.5° angle. Apply even pressure on both ends of the memory module at the connector's angle. When you hear a "click" and both side ejector clips snap up around the module, the DIMM is installed correctly.

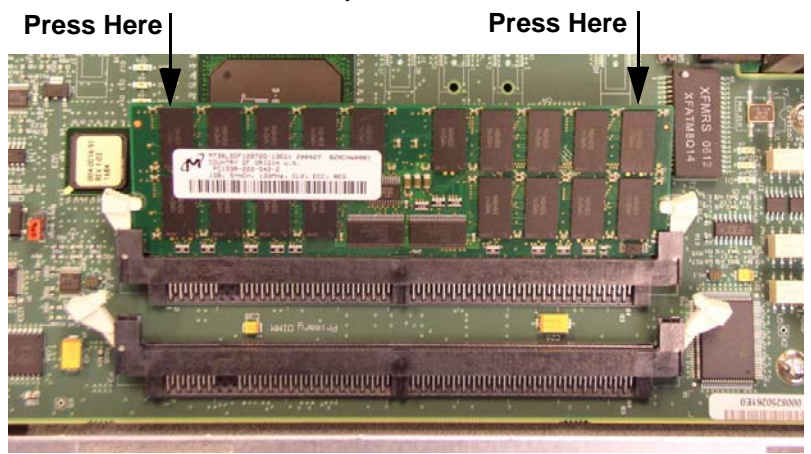

6. Repeat Steps 4 and 5 to reinstall the base memory in the primary DIMM slot. The photograph below shows both memory modules successfully installed.

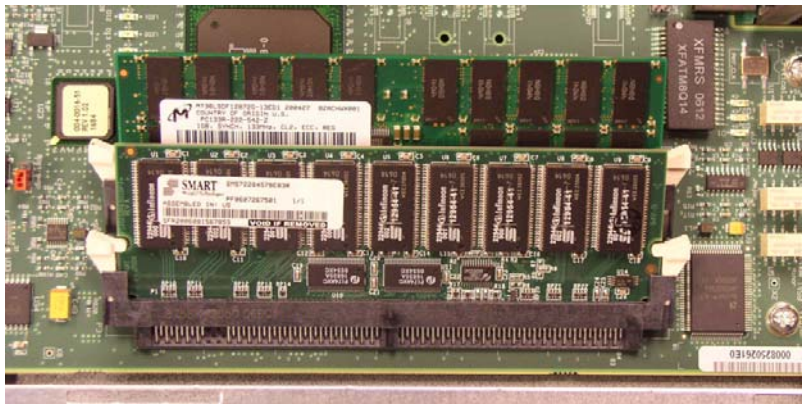

### **Postinstallation**

After the memory upgrade has been installed in the Net-Net system, you can close the chassis and reinstall it in the equipment rack.

**Attaching the Lid** 1. Note the position of the four tabs on the chassis lid.

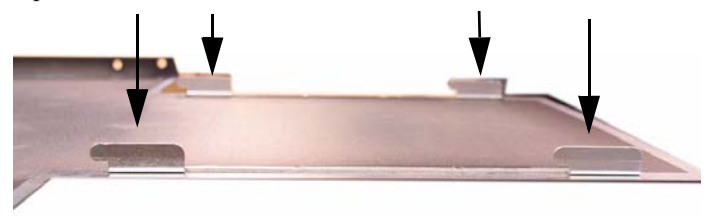

2. Insert the tabs into the four slots as shown in the photograph below. This aligns the lid with the chassis.

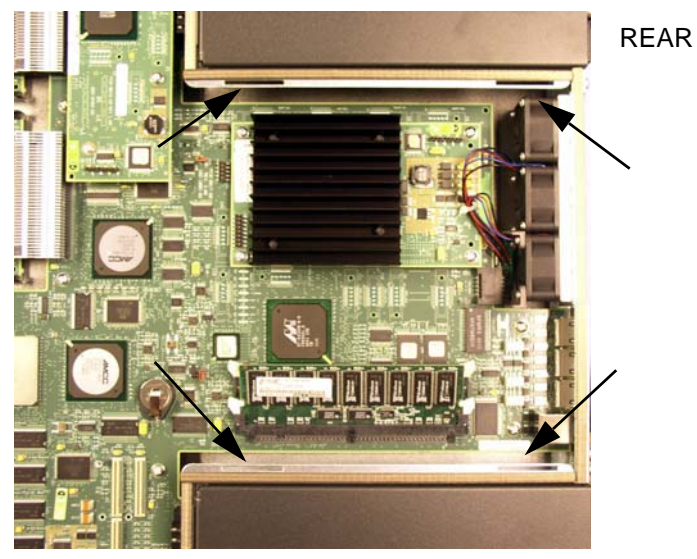

3. Secure the lid in place by repeating the opposite motion used for removing it. Push the lid downward and toward the front of the chassis in one sweeping motion.

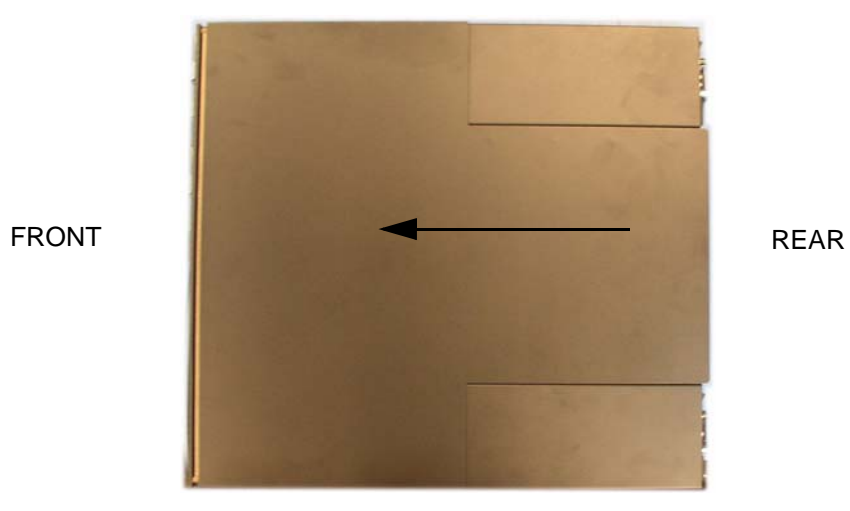

4. Re-screw the two countersunk screws on each side of the Net-Net 4250 to secure the chassis cover to the chassis.

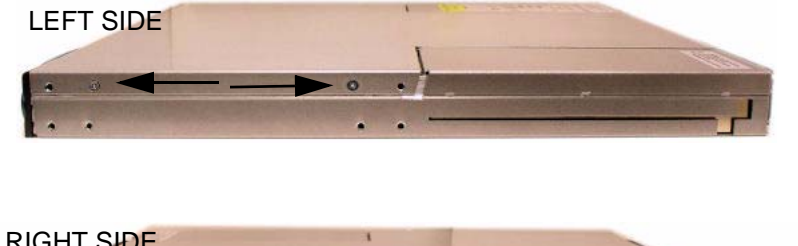

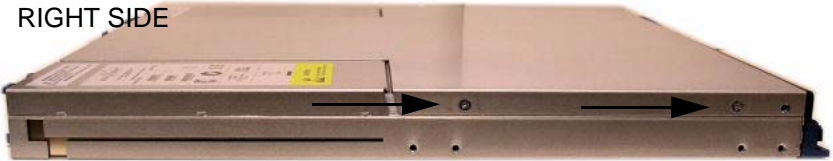

Perform the reverse of the operations in the following sections of this document:

- Hardware Removal
- Chassis Removal
- Power and Ground Cabling Removal

Please refer to the Net-Net System Hardware Installation Guide for full rack installation procedures.

#### **Installing the Chassis in the Rack**

#### **Memory Upgrade Validation**

The memory upgrade installation is validated at boot time. Connect to the Net-Net 4250 SD's console port as you power-up the system for the first time. The expected output follows:

/code synced and unmounted /boot synced and unmounted Acme Packet Net-Net Session Director II Creation date: Oct 17 2006, 13:04:28 Should print 1 GB Total processor memory: 2048MB ◀ (1024 MB) more Initializing system memory........ done. than previous installation.Press the space bar to stop auto-boot... 0 auto-booting...